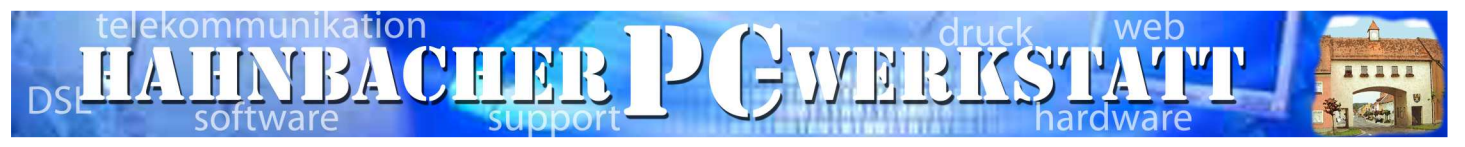

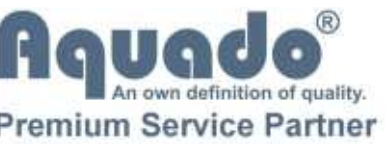

Do 08.00 - 12.00 13.00 - 18.00 Uhr Sowie nach tel. Vereinbarung! Wir kommen auch zu Ihnen!

Büro- Öffnungszeiten:

Hahnbacher PC-Werkstatt – Hauptstraße 77-78 – 92256 Hahnbach

## **Anleitung für die Umstellung Email-Verbindung auf SSL Verschlüsselung**

Die Deutsche Telekom und andere Anbieter haben bereits zum 01.04.2014 den Emailverkehr auf SSL umgestellt. Bei uns kann der Emailverkehr auch auf SSL umgestellt werden. Folgend eine kurze Anleitung.

### 1. Outlook 2010

Bei den Feldern Posteingangsserver (POP) und Postausgangsserver (SMTP) werden statt Ihres eigenen Domainnamens mail.domain.xy bei beiden Feldern jeweils "kredler-it.net" eingetragen.

Es besteht die Möglichkeit auch eigene Domainnamen mit SSL zu verwenden. Allerdings wird dazu ein Kostenpflichtiges SSL-Zertifikat benötigt. Mehr dazu auf Anfrage.

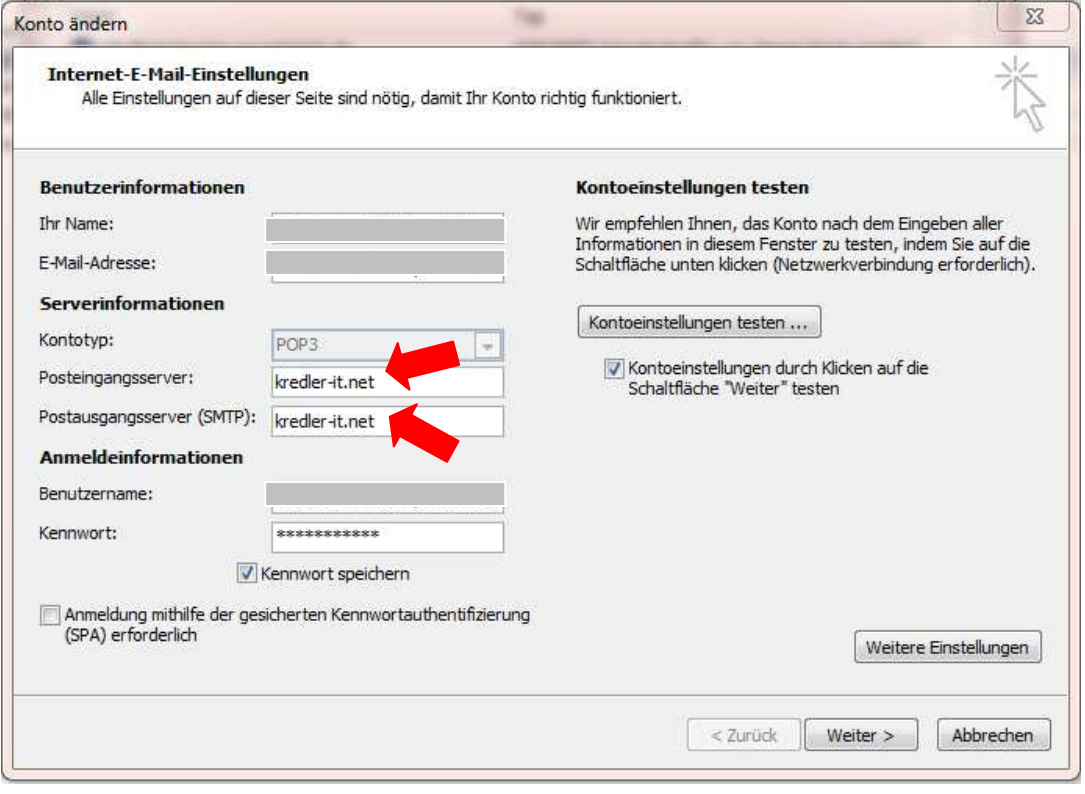

**Hahnbacher PC-Werkstatt Tel:** 09664-952690 **Steuer-Nr.** 201/240/60584<br>
Inhaber: Markus Kredler **Fax:** 09664-952691 **Steuer-Nr.** 201/240/60584 **E-Mail:** info@hahnbacher-pcwerkstatt.de 92256 Hahnbach **Internet:** www.hahnbacher-pcwerkstatt.de

Wenn sie auf dem ersten Fenster auf "Weitere Einstellungen" unten rechts klicken öffnet sich ein neues Fenster. Im Reiter "Postausgangsserver sollten die Einstellungen so aussehen wie auf der folgenden linken Grafik:

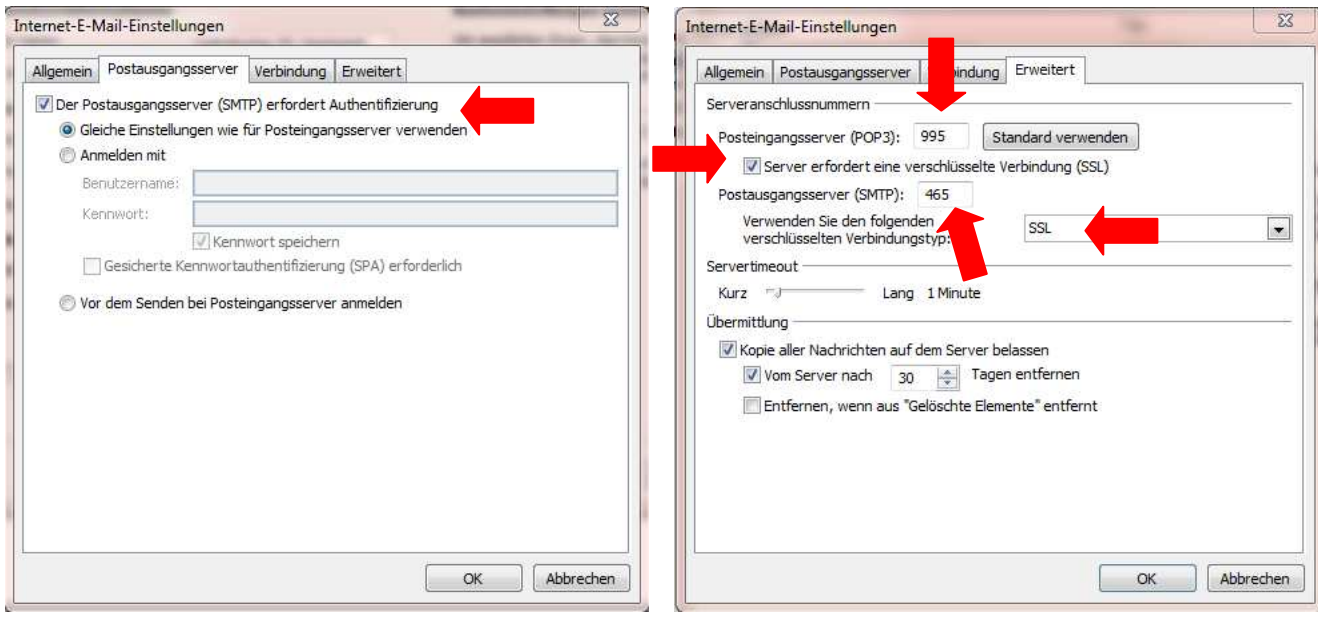

Wechseln Sie nun zum letzten Reiter "Erweitert".

Setzen Sie einen Haken bei "Server erfordert eine verschlüsselte Verbindung (SSL)" Als Port sollte automatisch "995" im Feld darüber stehen. Falls nicht bitte manuell eintragen.

Bei Postausgangsserver (SMTP) tragen sie den Port "465" ein und wählen im Auswahlmenü darunter rechts "SSL" aus.

Die hier in der Grafik gezeigten Einstellungen bei "Übermittlung" können nach Bedarf eingestellt werden und haben mit der SSL-Übertragung nichts zu tun. Zu beachten ist das je länger Emails auf dem Server belassen werden, das Emailpostfach auf dem Server auch immer voller wird, abhängig wie viele Emails man in dem Zeitraum empfängt und wie groß diese sind.

# 2. Thunderbird

# Posteingangseinstellungen (POP):

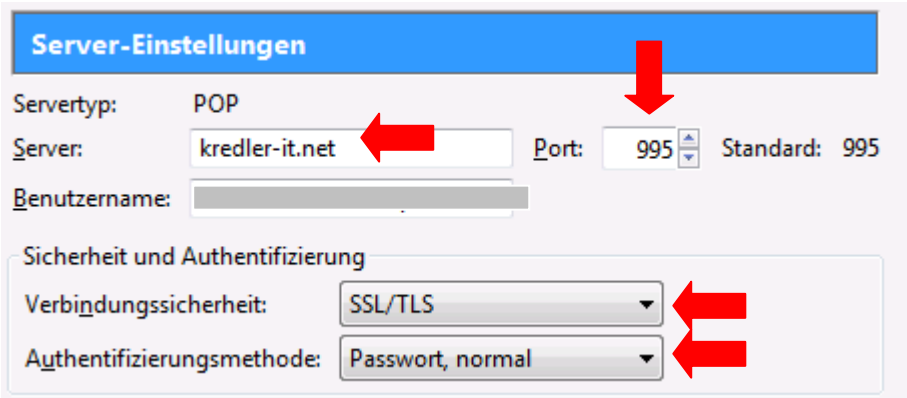

Postausgangseinstellungen (SMTP):

#### **Postausgang-Server (SMTP)**

Beim Verwalten Ihrer Identitäten können Sie einen Server dieser Liste als Postausgang-Server (SMTP) auswählen oder Sie können den Standard-Server aus der Liste verwenden, indem Sie "Standard-Server verwenden" wählen.

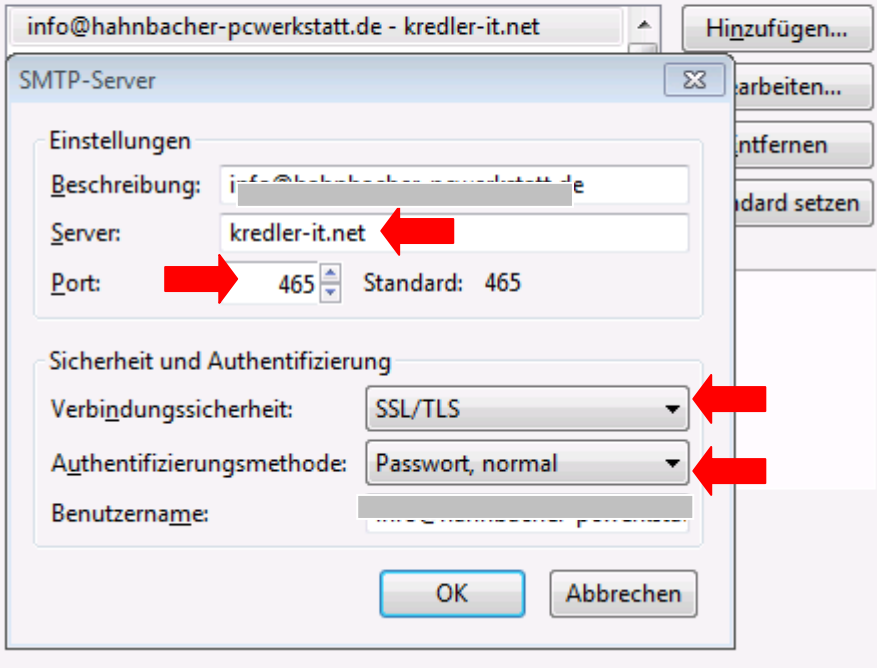

### Hinweis:

In seltenen Fällen kann es sein das Port 465 nicht funktioniert beim Postausgang (SMTP) Hier kann auch Port 587 verwendet werden!

Stand 21.04.2020